<span id="page-0-1"></span><span id="page-0-0"></span>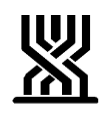

<span id="page-0-4"></span><span id="page-0-3"></span><span id="page-0-2"></span>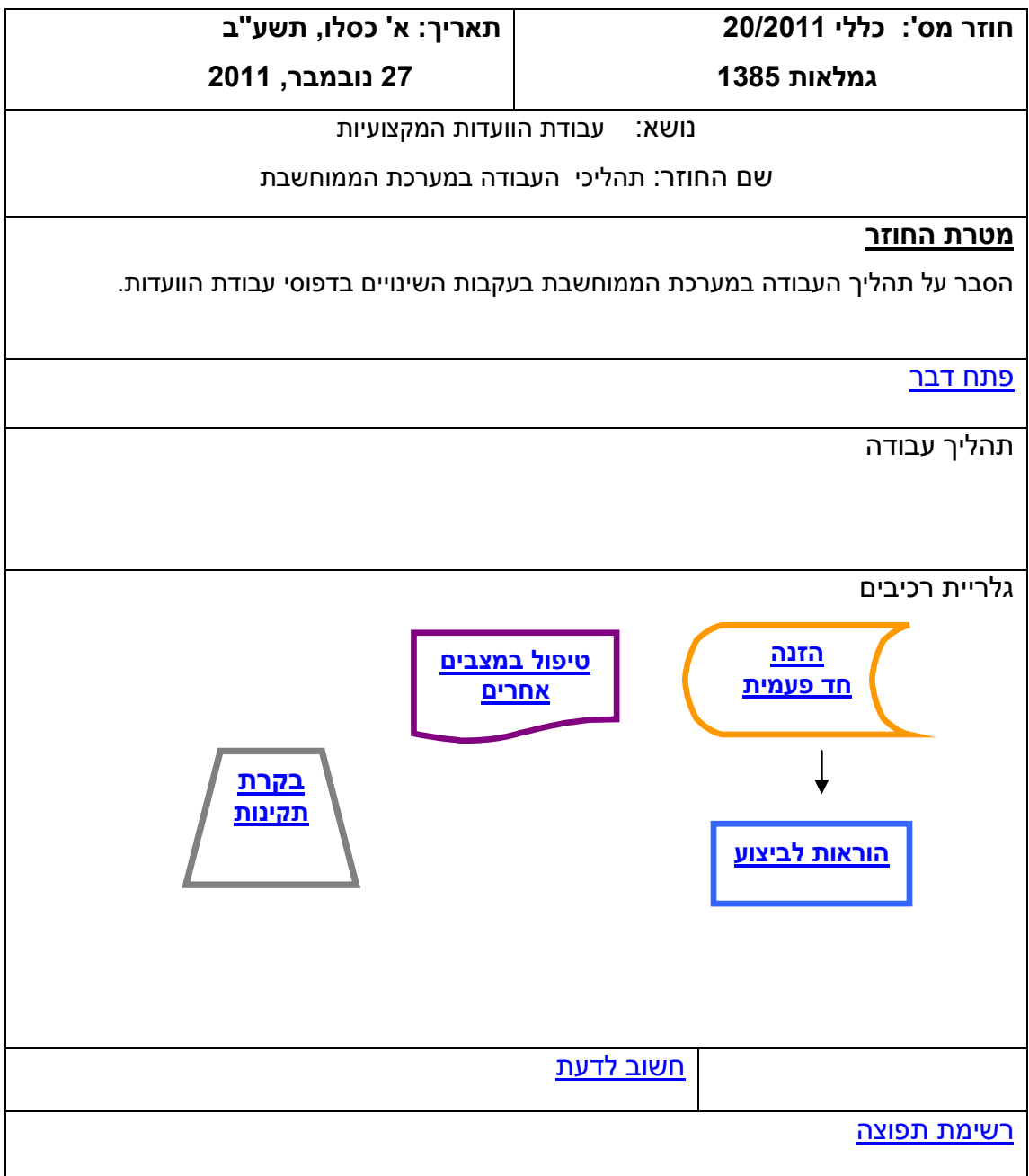

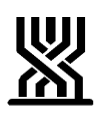

#### <span id="page-1-0"></span>**פתח דבר**

- המערכת הממוחשבת בסיעוד הותאמה לתהליך העבודה החדש של הוועדות המקצועיות.
	- נקבעו שלושה תהליכי עבודה:

א. מסלול ירוק פקיד תביעות **–** לאחר אישור הזכאות ושיחת טלפון עם הזכאי ו או משפחתו יזין ויאשר פקיד התביעות תכנית טיפול במסך הוועדה.

פקיד התביעות יעביר את ההחלטות לחברי הוועדה ולאחר קבלת אישורים יבצע אשרור.

ב. מסלול ירוק מרכז ועדה – לאחר אישור הזכאות ישלח פקיד התביעות את פרטי הזכאות למרכז הוועדה על מנת שיגבש תכנית טיפול. התוכנית שתועבר לפקיד התביעות תוזן במערכת הממוחשבת.

> ג. מסלול אדום- אין שינוי בעבודה במערכת הממוחשבת – דהיינו העברת התיק לתחנה ,4 5 .

[חזרה](#page-0-0)

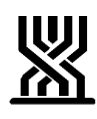

**הזנה חד פעמית**

<span id="page-2-0"></span>שלב א' )הינו "עשיית סדר" להגדרת בעלי התפקידים בכל ועדה וועדה והינו **חד – פעמי**(

**קביעת מדיניות הועדה: קביעת הגורם המזמין )מרכז ועדה או פקיד תביעות(, קטגוריות לכל אחד מהמסלולים. החלטות אלו נקבעות ברב קולות של חברי הועדה וניתנות לשינוי.**

#### **להלן אופן העדכון:**

#### **מסך פרטי ועדה:**

13 – טבלאות מערכת

## 2 – פרטי ועדה

- א. קביעת גורם מטפל : שדה "גורם מטפל מסלול ירוק" : בחירת "פקיד תביעות/ מרכז ועדה".
	- ב. סימון כי הועדה עובדת עפ"י שיוך למסלולים: שדה "הועדה עובדת בסלול חדש" : בחירת "כ".
		- ג. סימון נות"ש מוכרים בוועדה:

F10 ממסך ועדות.

נבנתה עמודה נוספת – נות"ש מוכר בוועדה.

 יש לסמן בעמודה זו את נות"ש עימם עובדת הועדה בשוטף ע"י "כ" בעמודה "מוכר בוועדה". (\* יבטל סימון זה).

ד. ליווח חברי ועדה :

13 – טבלאות מערכת

11 - חברי ועדה

 אופציה 1 – ניתן להזין חברי ועדה חדשים/ קבלת רשימה של חברי הועדה הקיימים במוסד אופציה 2 – עדכון פרטי חבר ועדה

בכדי למחוק מהרשימה חבר ועדה: מרכז/ עמ"א/ אחות שכבר לא רלוונטי לוועדה זו – יש לרשום במסך זה בשדה "מתאריך עד תאריך" את תאריך סיום עבודתו.

אופציה 3 – קישור חבר ועדה למס' הועדה

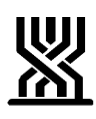

#### **עדכון קריטריונים שנקבעו לוועדה –**

<span id="page-3-0"></span>בשלב זה נשתלה לכל הוועדות רשימת קריטריונים למסלול אדום. במידה וסניף מעוניין להוסיף קריטריון חדש ולשייכו למסלול מסוים – יובא הדבר לבחינת ואישור האגף . 17 F ממסך ועדות. הקשה - 2 F על הסמן הירוק – יש לעמוד על שורת הקריטריון שנבחר ולהקיש 3 F . שדה "מסלול" יש לבחור באותו אופן את המסלול המתאים לקריטריון. בחירת הקריטריונים תיעשה מתוך הקריטריונים שנבנו במערכת . ישנם קריטריונים שיחושבו מראש ע"י המחשב )כגון: עולה חדש, בן זוג זכאי סיעוד וכו'( וישנם קריטריונים שיעודכנו ע"י פקיד התביעות .

[חזרה](#page-0-1)

**הוראות לביצוע**

## **מסלול ירוק – גורם מטפל פקיד התביעות:**

- .1 לאחר קביעת הזכאות ואישורה , ייפתח אוט' מסך קביעת מסלול ועדה
	- (F 17 ממסך זכאות)

במסך זה יוצגו הקריטריונים שנקבעו לכל מסלול:

#### **א. מסלול אדום:**

 אם יוצג הערך "כ" ליד אחד הקריטריונים במסלול אדום )אוט' או ידנית ע"י פקיד התביעות) בשדה "סוג מסלול לזקן" – ניתן יהיה לבחור במסלול אדום בלבד.(יוצג וייבחר אוט' ע"י המחשב).

במצב זה יש לפעול כפי שפעלנו עד היום – דהיינו העברת התיק לתחנה ,4 5 .

#### **ב. מסלול ירוק מהיר :**

בירור טלפוני + הזמנת שירות+ העברה לביצוע ביקור בית ע"י הרווחה תוך 10 ימים אם יוצג הערך "כ" ליד אחד הקריטריונים במסלול ירוק מהיר (אוט' או ידנית ע"י פקיד התביעות)ובנוסף שום קריטריון במסלול אדום לא יסומן בערר "כ", בשדה "סוג מסלול לזקן" – ניתן יהיה לבחור במסלול ירוק מהיר בלבד.

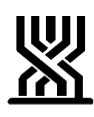

במידה ולא יוצג הערך "כ" ליד קריטריון המופיע למסלול אדום ומסלול ירוק מהיר , בשדה "סוג מסלול לזקן" – ניתן יהיה לבחור <u>במסלול ירוק בלבד.</u> (יוצג וייבחר אוט' ע"י המחשב).שמשמעותו - בירור טלפוני +הזמנת שירות +העברה לביצוע ביקור בית ע"י הרווחה במהלך חודש ימים.

**הנושאים הבאים )עמא ותאריך שיחת טלפון( שייכים ל3- המסלולים:**

בחירת עמ"א: במסך זה חובה לבחור את העמ"א מתוך רשימות שיתקבלו ממרכזי הועדות. (העמ"א יישתל במסך 7 (הזנת תכנית טיפול) כברירת מחדל וניתן יהיה לשנותו.)

 תאריך בירור טלפוני : הקלדת תאריך בו בוצע הבירור עם הזקן להתאמת תכנית טיפול ובדיקת מידת שביעות רצונו מהטיפול הקיים .

איפוס מסלול – 16 F ממסך זה יאפס את המסלול וחזרה אוט' לתחנה .3

. לאחר קביעת מסלול ירוק / ירוק מהיר:

התיק יועבר אוט' לתחנת טיפול .5

יש להזין תכנית טיפול לזקן.

לאחר הזנת תכנית טיפול ואישורה – יועבר התיק אוט' לתחנת טיפול .51

)תחנת טיפול 51 הינה תחנת טיפול לממתינים לאישור הועדה לתכנית הטיפול

שנקבעה – לשם אשרורה(.

- חשוב לציין כי עד לשלב אישור הועדה ניתן לשנות מסלול.
- לאחר אישור הוועדה לא ניתן יהיה לשנות מסלול במערכת המחשוב.
	- 2. של<u>יחת פרוטוקול ותכנית הטיפול</u> לחברי הועדה:

פקיד התביעות ישלח לחברי הוועדה את הפרוטוקול בצירוף תכנית הטיפול המפורטת שנקבעה.

מסך 9 – תפריט טיפול בסניף

מסך 2 – תחנות טיפול

8 – מסך לתחנות טיפול 51 – חובה לציין את מס' הועדה.

9F – הדפסת פרוטוקול של הממתינים בתחנה זו.

 $\sqrt{\phantom{a}}$ הפרוטוקול הינו רשימה שמית וכללית שבסיומה יחתמו חברי הוועדה על האישור. (עמודה לסימון על המאושרים) .

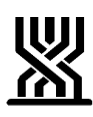

10 F – הדפסת מכתב הפניה לוועדה המפרט את תכנית הטיפול שנקבעה ואושרה לכלל הזקנים. במידה ונדרש מכתב לזקן אחד – ניתן להפיקו באמצעות 12 F. לאחר ההדפסה יישתל במערכת תאריך ההדפסה אוט'.

כדי לצפות בכל רשימת הממתינים בתחנת טיפול זו – יש לבחור בוועדה הרצויה, בעת בחירת האופציה 8 – "מסך תחנות טיפול".

- פרוטוקולים ומכתב הפנייה יודפסו ממסך זה פעם אחת בלבד.
- כדי לשחזר ההפניה לוועדה יש לבחור 11 F המקשר למערכת מכתבים ולבחור ב"היסטורית מכתבים".
	- כדי לצפות בתאריך הפרוטוקול יש לבחור באופציה 9 ממסך תחנות טיפול.
- כדי לשחזר פרוטוקול ישן יש לבחור את התאריך המבוקש מהמסך בסעיף קודם, למסך "היסטוריית פרוטוקולים". השחזור יהא עפ"י תאריך הפקת הפרוטוקול. )אם הופקו מס' פרוטוקולים באותו היום יודפסו כולם).
	- אנטר יציג רשימת הזקנים בפרוטוקול
		- 11 F –להדפסת שחזור פרוטוקול מתחנה .51(

#### .3 אשרור הוועדה:

אשרור במסך יומן תחנה :51

רק לאחר קבלת הפרוטוקול חתום ע"י חברי הועדה, יוכל פקיד התביעות להזין בשדה אישור ועדה "כ" או "ל" במסך זה גם פרטנית וגם עבור כל הזקנים המופיעים במסך, בשדה "אשרור ועדה". סימון "כ" ישתול אוט' תאריך אשרור במסך 7 – ועדות. כל מקרה שיוזן עבורו ערך בשדה אשרור ועדה – יוסר מהרשימה שביומן. סימון "ל" – יחזיר את התיק אוט' לתחנה 5 להזנת ועדה חדשה.

אשרור ידני:

לאחר קבלת אישור חברי הועדה ,יש להיכנס לתחנת טיפול 5 ולאשרר הועדה. סימון האשרור יתבצע ממסך 7 , 11 F - סימון "כ". מסימון זה יתאפשר ידנית לתקן סימון "כ" שגוי ל "ל" ולהפך.

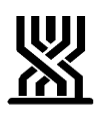

# **מסלול ירוק – גורם מטפל מרכז הועדה:**

- .1 ביצוע שלב 1 כפי שבוצע במסלול ירוק פקיד תביעות. 16 F ממסך קביעת מסלול יאפס את המסלול וחזרה אוט' לתחנה .3
- .2 לאחר קביעת מסלול ירוק / ירוק מהיר: התיק יועבר אוט' לתחנת טיפול .41 )תחנת טיפול 41 הינה תחנת טיפול לממתינים להזנת תכנית טיפול כפי שתקבע ע"י חברי הועדה). מסך 9 – תפריט טיפול בסניף מסך 2 – תחנות טיפול

7 – מסך לתחנות טיפול 41 – חובה לציין את מס' הועדה.

9F – הדפסת פרוטוקול של הממתינים בתחנה זו.

הפרוטוקול הינו רשימה שמית עליו יחתמו חברי הוועדה ויהוה "החלטת ועדה" על פי חוק. 10 F – הדפסת מכתב הפניה לוועדה בכדי שתפרט את תכנית הטיפול, שנקבעה לכל זכאי/ת.

לאחר ההדפסה יישתל במערכת אוט' תאריך ההדפסה.

במידה ונדרש מכתב לזקן אחד – ניתן להפיקו באמצעות 12 F.

ניתן גם להפיק הפניה לוועדה פרטנית, ממסך קביעת מסלול ע"י 10 F.

)\*כדי לצפות בכל רשימת הממתינים בתחנת טיפול זו – יש לבחור בוועדה הרצויה בעת בחירת האופציה 7 – "מסך תחנות טיפול".

- פרוטוקולים ומכתב הפנייה יודפסו ממסך זה פעם אחת בלבד.
- כדי לשחזר את מכתב ההפניה למעריך יש לבחור 11 F המקשר למערכת מכתבים ולבחור ב"היסטורית מכתבים".
	- כדי לצפות בתאריך הפרוטוקול יש לבחור באופציה 9 ממסך זה.
- כדי שלחזר פרוטוקול ישן יש לבחור 10 F למסך "היסטוריית פרוטוקולים". השחזור יהא עפ"י תאריך יציאת הפרוטוקול. )אם יצאו מס' פרוטוקולים באותו היום יופקו כולם).

אנטר – יציג רשימת הזקנים בפרוטוקול

10 PF – להדפסת שחזור פרוטוקול מתחנה 41.)

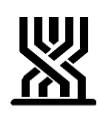

.3 הזנת ועדה ואישורה:

העברת תיק לתחנה 5 תתאפשר רק לאחר שיישתל תאריך הדפסה כאמור בסעיף קודם. לאחר קבלת תכנית הטיפול המפורטת ממרכזת הועדה – יש להקליד את תכנית טיפול כפי שנהוג עד היום.

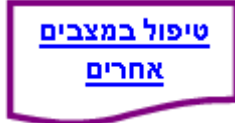

#### **בקשה לבדיקה מחדש/ בקשת החמרה:**

במקרה של בקשה לבדיקה מחדש או בקשת החמרה שנדחית מהסיבות הר"מ :

אין החמרה ע"ס מסמכים,

אין החמרה ע"ס מבחן תלות

והזכאות נשארת באותה רמה (אין שינוי במבחן הכנסות) – המערכת תעתיק את כל הפרטים בזכאות הקודמת בכללותה )ללא מעבר למסך הקריטריונים(.

#### **בקשה לגמלת כסף בניסוי:**

בשלב זה נושא זה אינו נכלל במסלולים.

במסך הזכאות – אין לקבוע מסלול – יש לצאת ב – 3 F ולהעביר לתחנה 9 – )כרגיל.(

#### **שינויים בתכנית הטיפול:**

הזמנת שירות עקב שינויים בסל השירותים: שינויים בתכניות הטיפול יועברו על ידי מרכז הוועדה לפקיד התביעות על גבי טופס ההזמנה המצוי היום בשימוש. פקיד התביעות יטפל ויקליד את השינוי למערכת הממוחשבת. חתימה של חברי הוועדה בתחתית טופס ההזמנה תהווה "החלטת ועדה" .

[חזרה](#page-0-1)

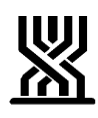

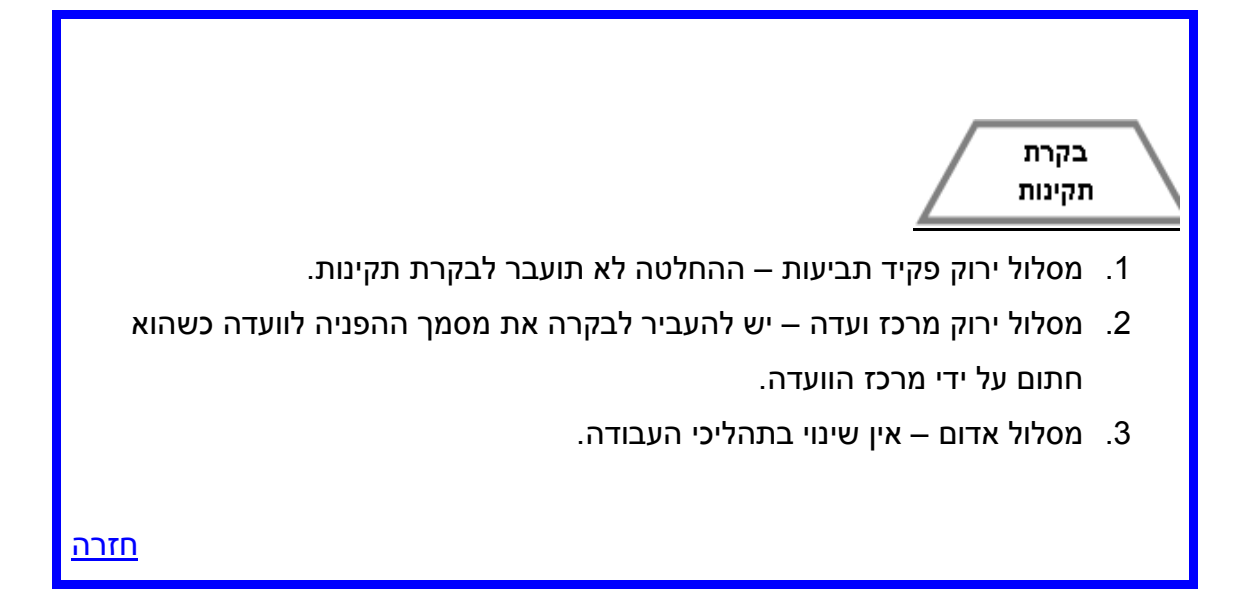

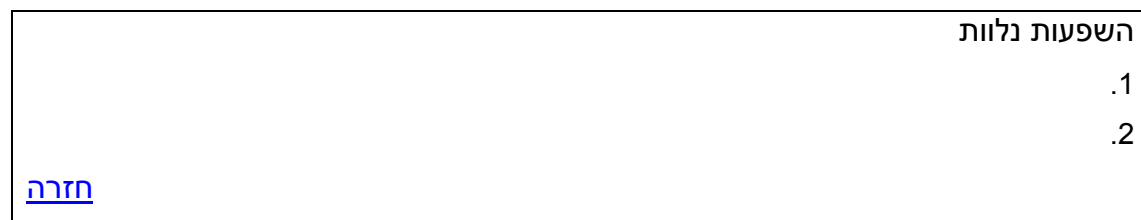

<span id="page-8-0"></span>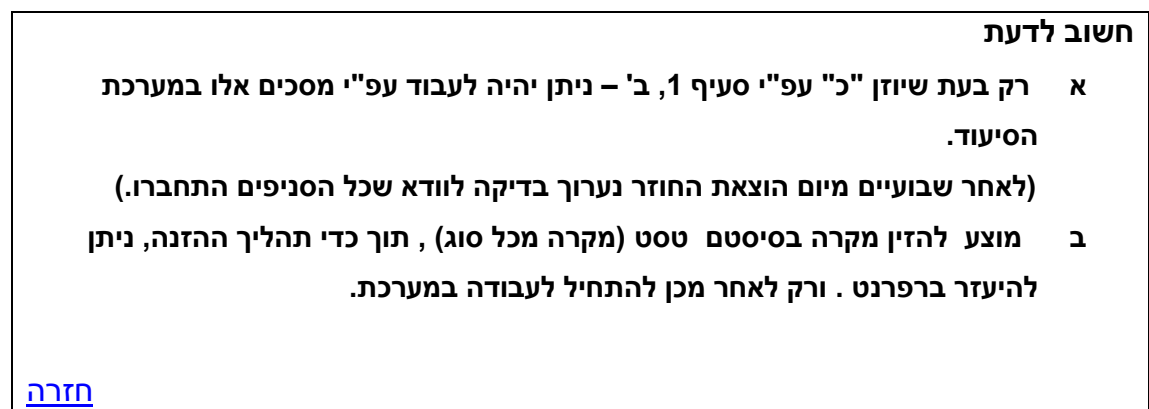

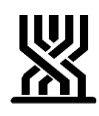

<span id="page-9-0"></span>**[חתימה](#page-1-0)**

**ארנה זמיר**

**מנהלת אגף סיעוד**

#### **רשימת תפוצה**

**נמענים לביצוע**: פקידי תביעות סיעוד **העתק לידיעה**: גב' אילנה שרייבמן – סמנכ"ל גמלאות, המוסד לביטוח לאומי מנהלי סניפים מנהלי תחום גמלאות מנהלי סניפי משנה פקידי תביעות סיעוד מרכזי דלפק קדמי מנהלי מרכז מידע טלפוני גב' רבקה רוזנברג-בושם – מנהלת תחום סיעוד

**[חזרה](#page-0-4)**